## **KANIHAVAINTOJEN ANTAMINEN HYVINKÄÄLLÄ – OHJE**

Hyvinkäällä nähdyistä kaneista kerätään havaintoja kaupungin karttapalautejärjestelmän kautta. Palautejärjestelmässä voit merkitä kartalle pisteellä tonttisi tai sen yleisen alueen (puisto, metsä jne.) jolla kaneja näit.

Palautejärjestelmään pääset

- 1.) Menemällä osoitteeseen www.hyvinkaa.fi ja vierittämällä sivun alalaitaan löydät kohdan PALAUTE.
- Valitse "Lähetä palautetta".

2.) Suoraan linkistä http://www.hyvinkaa.fi/palaute/. Linkki ohjaa sinut kaupungin palautejärjestelmän pääsivulle.

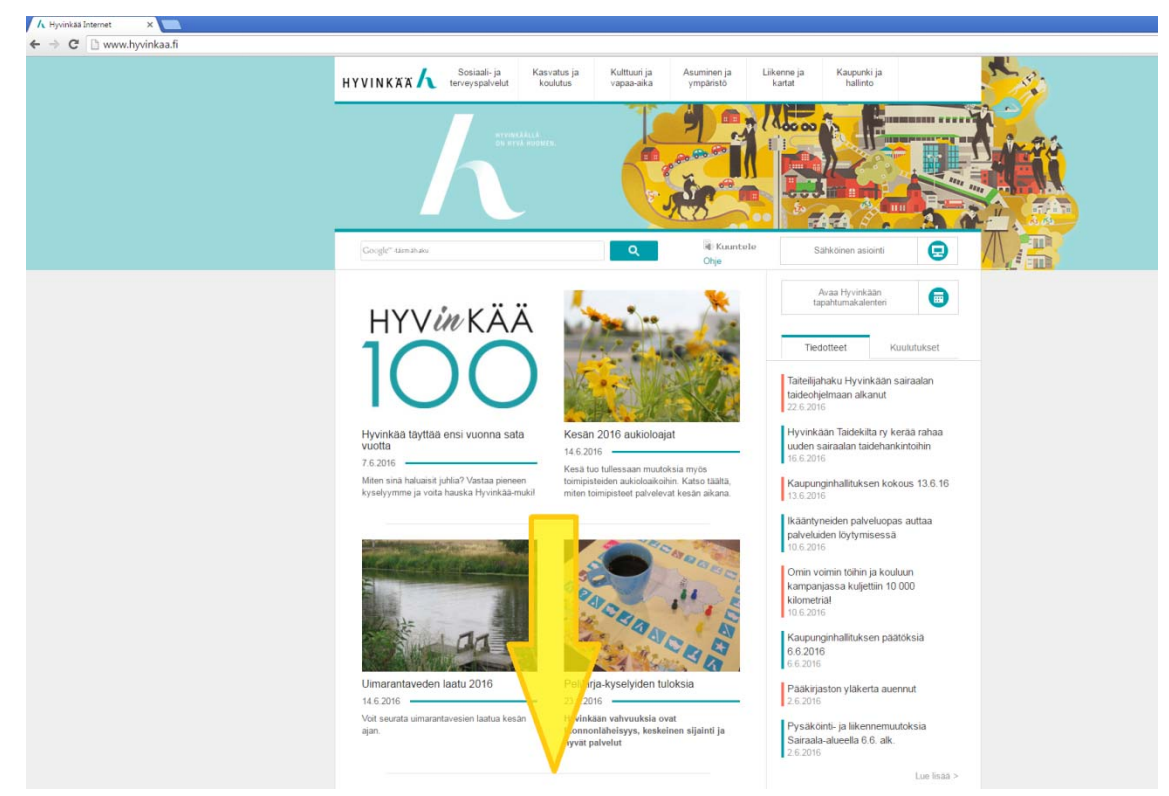

*Mene osoitteeseen www.hyvinkaa.fi ja vieritä sivua alaspäin.*

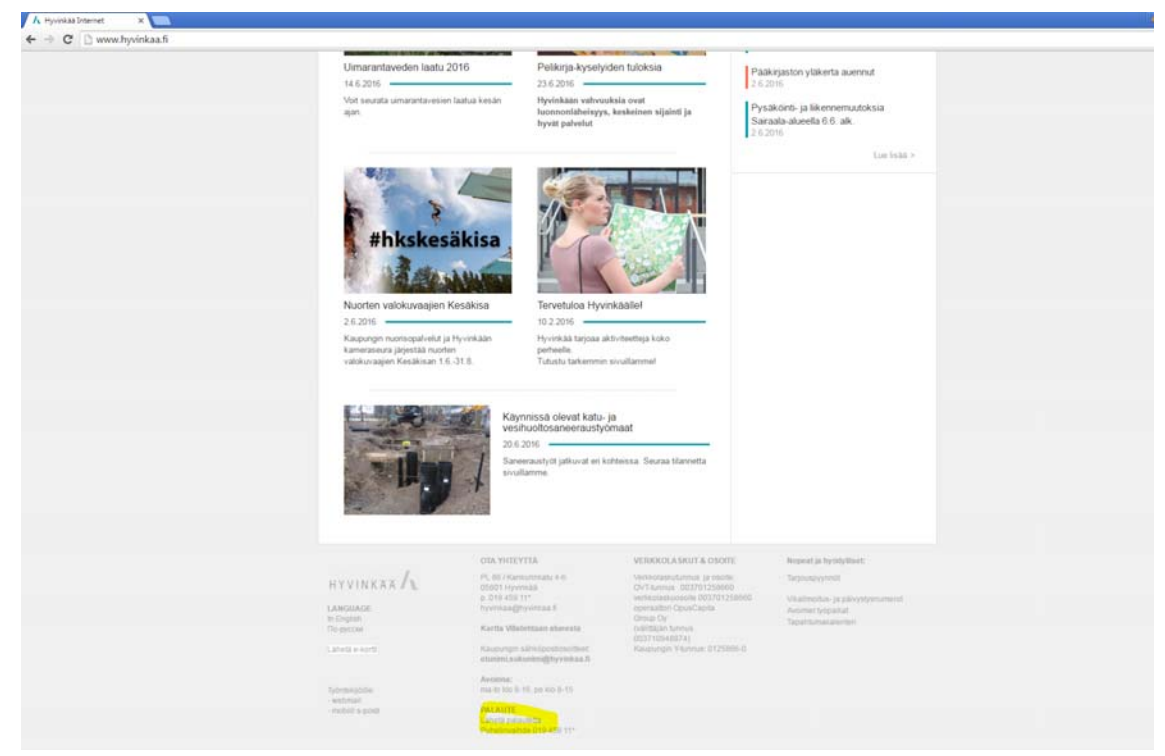

*Valitse "Lähetä palautetta". Sinulle avautuu kaupungin palautesivu.* PALAUTTEEN JÄTTÄMINEN:

Valitse kaupungin palautejärjestelmän pääsivulla vasemmasta sivupalkista "puistot ja viheralueet"‐painike (klikkaa kuvaa tai tekstiä).

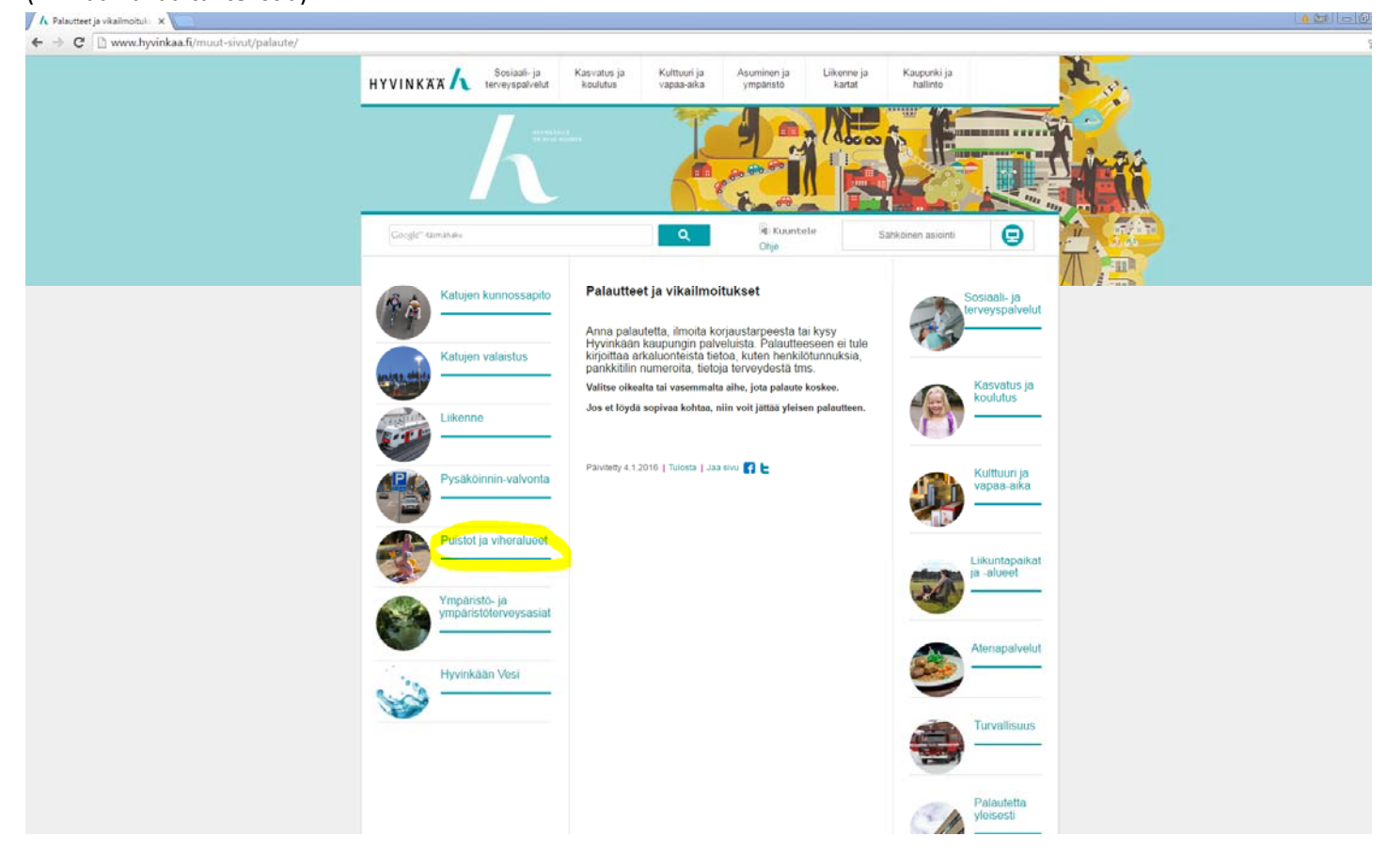

Valitse palautesivulla palautteen luonteeksi "muu".

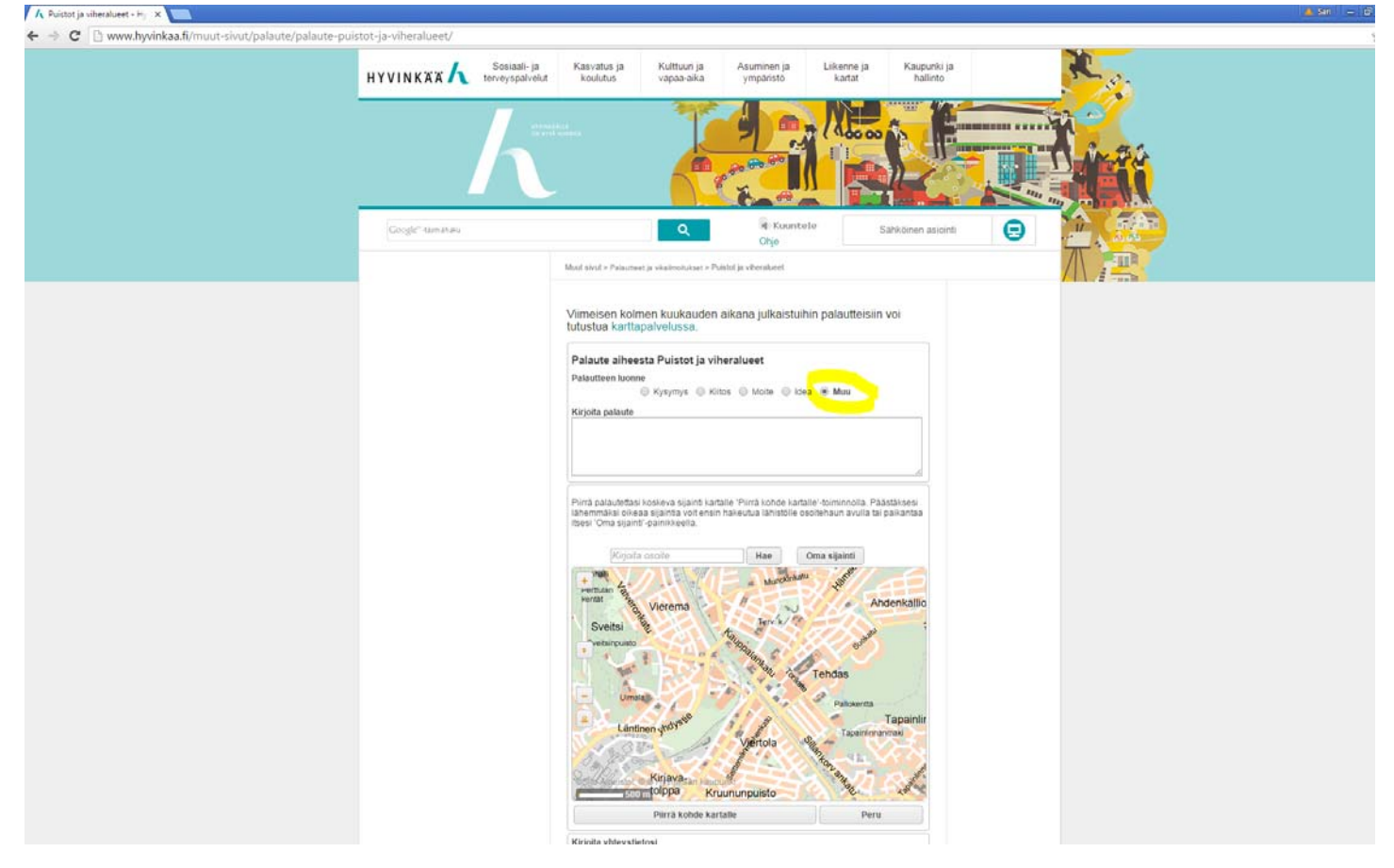

Kirjoita "Kirjoita palaute"-kenttään kanihavaintosi. Mikäli tiedät osoitteen, ilmoitathan sen, kiitos.<br>Kinnataalukkaan

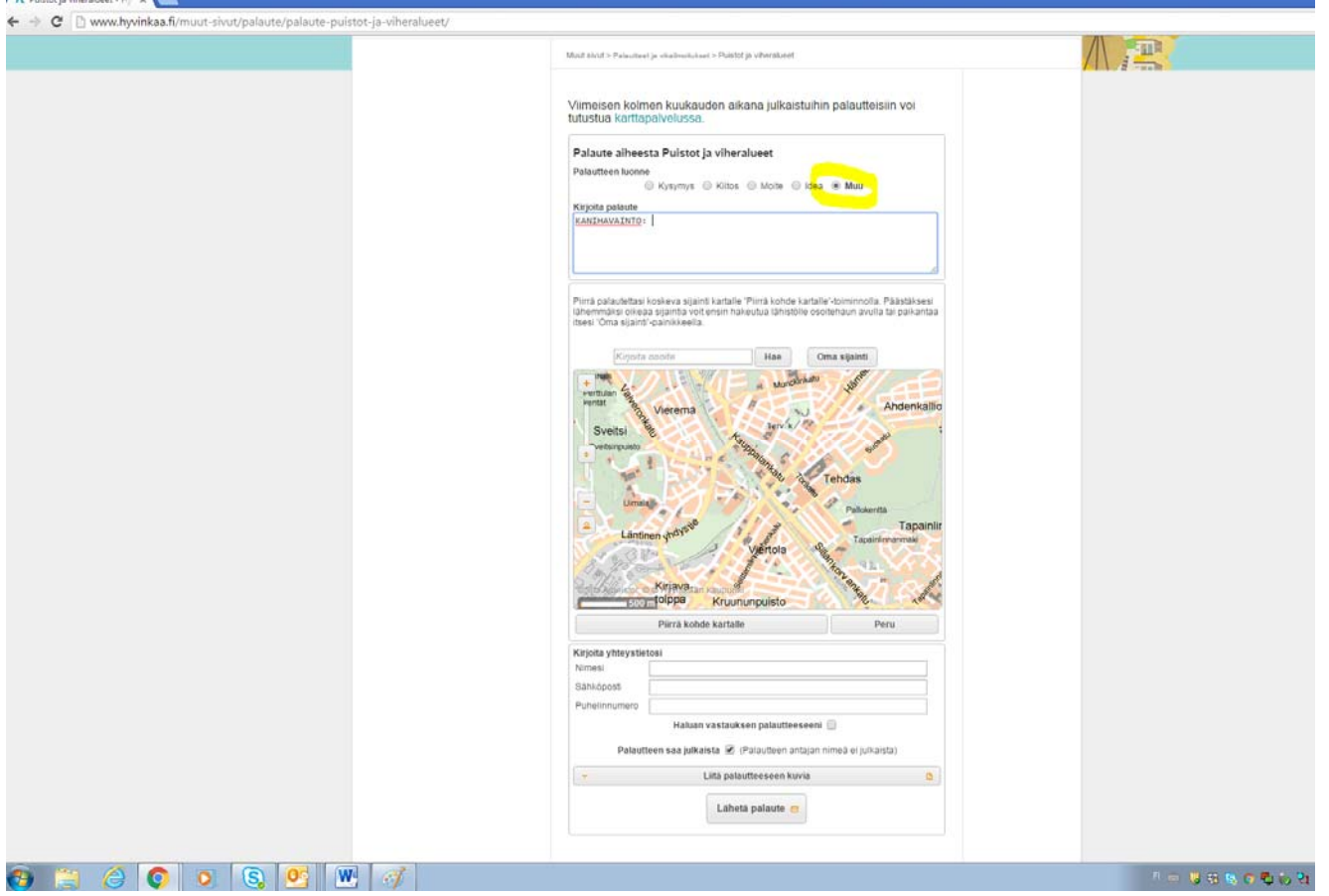

Seuraavaksi merkitse kohde kartalle. Päästäksesi lähemmäksi oikeaa sijaintia, voit ensin hakeutua lähistölle osoitehaun avulla tai paikantaa itsesi 'Oma sijainti'‐painikkeella ja zoomaamalla karttaa oikeaan kohtaan + ja ‐ painikkeiden kautta. Merkitse kohde kartalle "Piirrä kohde kartalle"‐ painikkeen kautta. Ohjelma ohjeistaa sinua pisteen piirtämisessä.

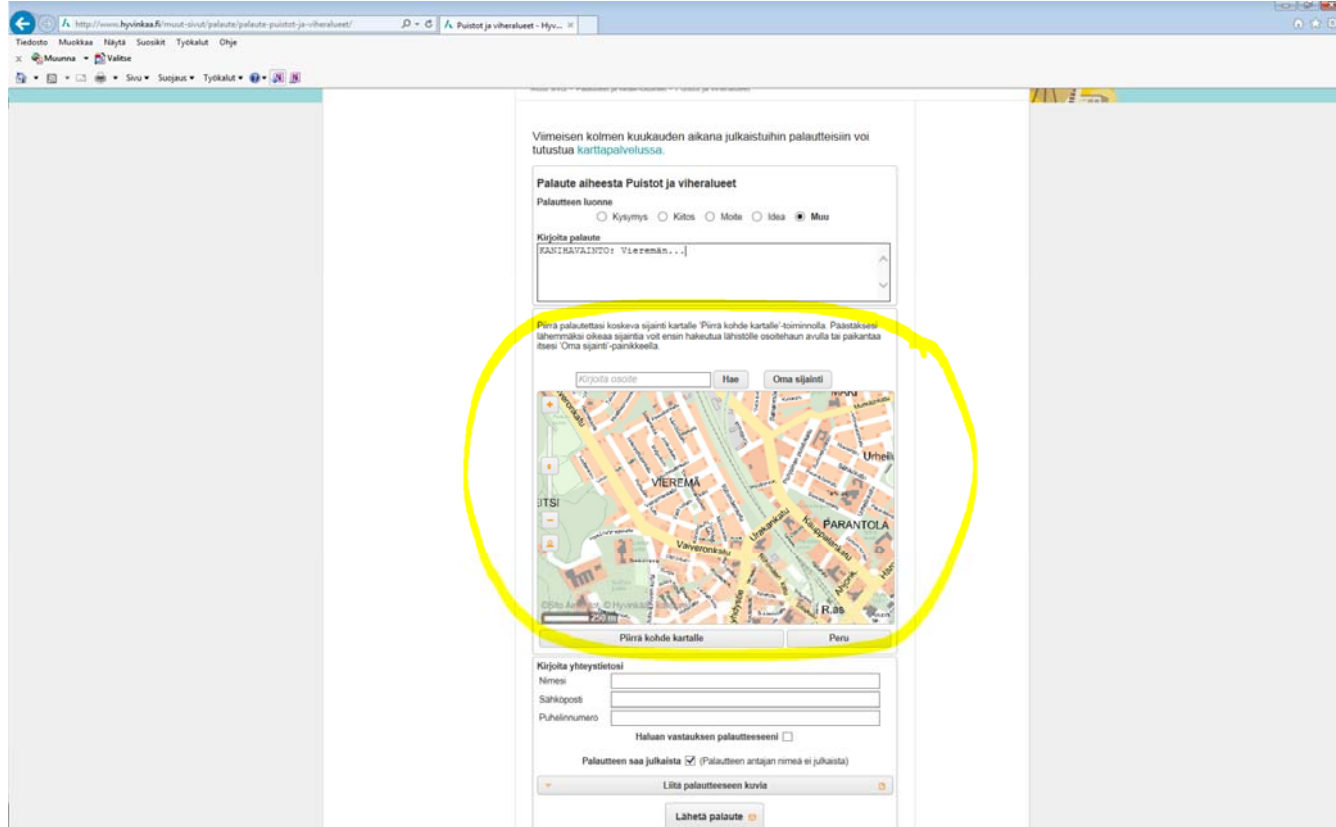

Seuraavassa vaiheessa jätä yhteystietosi ja valitse haluatko, että palautteesi näytetään karttapalvelussa julkisesti. Voit myös liittää palautteeseesi valokuvia tai muita kuvatiedostoja. Paina lopuksi "lähetä palaute".

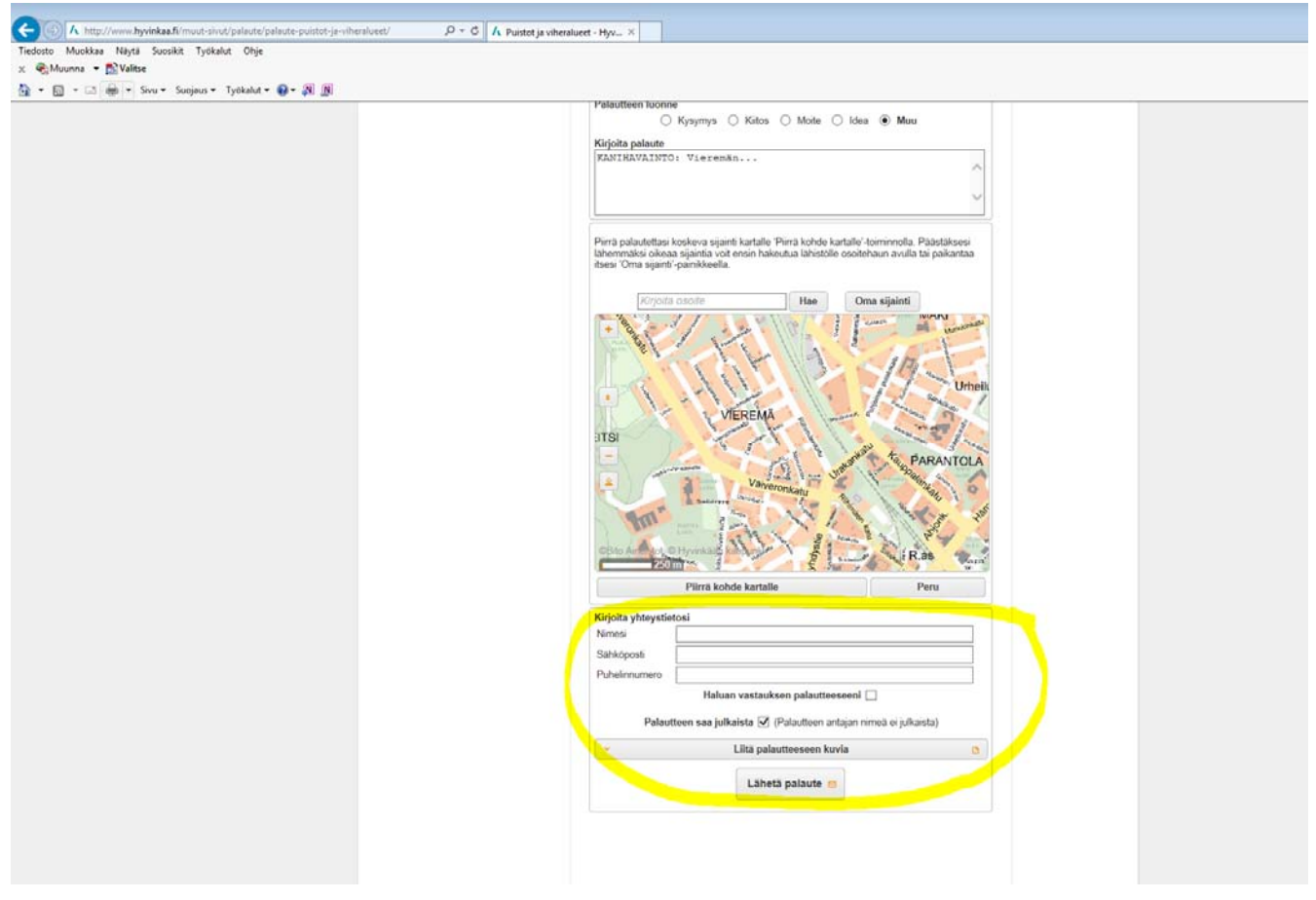

Kiitos huomioistasi!